Министерство образования и науки Алтайского края Краевое государственное бюджетное учреждение дополнительного образования «Алтайский краевой центр детского отдыха, туризма и краеведения «Алтай»

Рассмотрены и рекомендованы к использованию на заседании методического совета КГБУ ДО АКЦДОТиК «Алтай»  $OT\left(\sqrt{OA}\right)$   $O4$   $20AO$   $\Gamma$ .

Протокол №  $\lambda$ 

Утверждаю: Директор КГБУ ДО АКЦДОТиК «Алтай» u»<br>M **ДНАУКИ АЛГН. В. Молчанова**  $\begin{array}{ccccc}\n\text{w} & \text{O3} & \text{w}\n\end{array}$  $d4$ 2020<sub>F</sub> Приказ № 5:4

#### МЕТОДИЧЕСКИЕ РЕКОМЕНДАЦИИ

# ПО ОРГАНИЗАЦИИ ЗАНЯТОСТИ ОБУЧАЮЩИХСЯ В ЛЕТНИЙ ПЕРИОД С ПРИМЕНЕНИЕМ ДИСТАНЦИОННЫХ ТЕХНОЛОГИЙ

## (ЛЕТО В РЕЖИМЕ ОНЛАЙН)

Автор-составитель: авторский коллектив КГБУ ДО «АКЦДОТиК «Алтай»

г. Барнаул, 2020

**Методические рекомендации по организации занятости обучающихся в летний период с применением дистанционных технологий (лето в режиме онлайн)**

В период временных ограничений, связанных с эпидемиологической ситуацией, сохраняется необходимость продолжения работы образовательных организаций по осуществлению занятости детей.

Данные методические рекомендации разработаны с целью оказания методической помощи по организации занятости обучающихся в летний период с применением дистанционных образовательных технологий.

Обеспечение занятости детей и организации их свободного времени в дистанционном формате рекомендуем обеспечивать по направлениям реализации следующих событийных мероприятий:

- образовательные интенсивы;

- онлайн-конкурсы;

- воспитательные мероприятия;

- организация профильных смен (лагерей).

#### **1. Нормативно-правовая база**

При организации дистанционного обучения необходимо руководствоваться нормами, предусмотренными следующими нормативными документами:

- Федеральный закон «Об образовании в Российской Федерации» от 29.12.2012 г. № 273-ФЗ (ст.13,16,17);

- приказ Министерства образования и науки Российской Федерации от 23.08.2017 г. № 816 «Об утверждении порядка применения организациями, осуществляющими образовательную деятельность, электронного обучения, дистанционных образовательных технологий при реализации образовательных программ»;

- Концепция развития дополнительного образования детей (распоряжение правительства Российской Федерации от 04.09.2014 г. № 1726-р);

- приказ Министерства просвещения Российской Федерации № 103 от 17 марта 2020 года «Об утверждении временного порядка сопровождения реализации образовательных программ начального общего, основного общего, среднего общего образования, образовательных программ среднего профессионального образования и дополнительных общеобразовательных программ с применением электронного обучения и дистанционных образовательных технологий»;

- приказ Министерства просвещения Российской Федерации №104 от 17 марта 2020 года «Об организации образовательной деятельности в организациях, реализующих образовательные программы начального общего, основного общего и среднего общего образования, образовательные программы среднего профессионального образования, соответствующего дополнительного профессионального образования и дополнительные общеобразовательные программы, в условиях распространения новой коронавирусной инфекции на территории Российской Федерации»;

- письмо Министерства просвещения Российской Федерации 1Д-39/04 от 19 марта 2020 года «О методических рекомендациях по реализации образовательных программ начального общего, основного общего, среднего общего образования, образовательных программ СПО и дополнительных общеобразовательных программ с применением электронного обучения и дистанционных образовательных технологий»;

- письмо министерства просвещения Российской Федерации от 07.05.2020 г. № ВБ-976/04 «О реализации курсов внеурочной деятельности, программ воспитания и социализации, дополнительных общеразвивающих программ с использованием дистанционных образовательных технологий»;

### **2. Общие положения**

Лето – это время увлекательного отдыха, интересных активностей, новых знакомств и общения с друзьями.

При организации летнего оздоровительного отдыха в дистанционном режиме необходимо учитывать возрастные физиологические и психологические особенности детей и подростков, специфику взаимодействия в дистанционном формате.

Дистанционный режим взаимодействия имеет ряд своих особенностей: удаленность, опосредованность общения, добровольность (участник в любой момент может выйти из онлайн-общения), ограниченность сенсорного опыта и способов эмоционального выражения, необходимость высокого уровня самоконтроля и мотивированности участников.

В своей работе педагог, использующий дистанционные технологии, сталкивается с определенными трудностями психологического характера. Это могут быть сложности в организации деятельности детей, в определении их индивидуальных особенностей и выборе стиля педагогического общения, проблемы повышения и поддержания мотивации участия, создания благоприятного социально-психологического климата в онлайн-группе.

При дистанционном формате чаще всего педагог не может непосредственно наблюдать за эмоциями участников (невербальными компонентами коммуникации), отслеживать моменты беспокойства или непонимания и оперативно реагировать на потребности участников. При организации интернет-коммуникации педагогу важно уделять значительное

внимание системе обратной связи, удобной и комфортной для всех: чаты и онлайн-конференции для непосредственного общения и видео, фото, аудио запись результатов заданий. Возрастные особенности детей и подростков определяют методы и формы интернет-коммуникаций.

**Младший школьный возраст (7 – 11 лет).** Основной вид деятельности – *учебная*. Это период освоения новых навыков, развивается внимание и мышление ребенка, саморегуляция поведения возрастает. Организация деятельности, внешний контроль и поддержание мотивации со стороны взрослого (педагога, родителя) все еще играют значительную роль. Важным мотивационным стимулом для младшего школьника является личная

успешность.

Для решения этой задачи используются соревновательные игры с набором баллов, многоуровневые задания (чтобы каждый участник мог быть успешным), присвоение различных званий («самый быстрый», «самый веселый», «самый оригинальный» и др.).

Условия успешности онлайн-занятий для младших школьников:

четкие и понятные правила и инструкция для самостоятельного выполнения;

- система самоконтроля (баллы, смайлики, цветовые жетоны);

- понятные и прозрачные критерии оценки успешности;

- личная включенность педагога в общение как с ребѐнком отдельно, так и с группой в целом. Записать обращение и слова поддержки.

- формирование групповой принадлежности (название, девиз, значки участникам на аватарку, коллективный портрет, монтаж видео и фотоколлаж работ**).**

Основным организующим взаимодействие взрослым является не родитель, а педагог.

Роль родителя – организовать время, место и техническую возможность. Отличие – большая самостоятельность и соревновательность.

Восприятие младших школьников отличается неустойчивостью и неорганизованностью.

Используйте в презентации эффекты анимации, меняйте цветовой фон. Поддерживайте мотивацию, например, «По окончании задания вас ждет сюрприз». Но в то же время им интересна окружающая жизнь, которую они наблюдают с интересом, пытаясь увидеть в ней что-то новое и необычное. Поэтому младшим школьникам интересны исследовательские проекты и эксперименты, которые можно делать в обычной жизни. Темп деятельности нужно держать достаточно высокий, чередовать виды активности. Проблемные ситуации, квесты, игры- путешествия, загадки, рисунки, танцы и физкультура повышают интерес участников дистанционного формата общения.

**Подростковый возраст (12 – 15 лет).** Основной вид деятельности подростков - *межличностное общение***.** При дистанционном общении участники получают меньше положительных эмоций в сфере межличностных отношений. Поэтому желательно создавать мероприятия, направленных на командообразование с целью сплочения дистанционной группы, моделировать ситуации командного взаимодействия, что будет обогащать эмоциональные переживания участников, повышать эффективность взаимодействия между ними. Ощущение собственной значимости и ценности среди сверстников для подростка является ведущей потребностью. Квесты и многоуровневые игры, челенджи, которые нужно проходить как личное, так и командное первенство будут ведущими активностями. Коммуникативные игры из серии «Расскажи мне обо мне» об индивидуальных особенностях участников группы, изучение собственных качеств и черт характера лучше проводить в закрытых группах общения. Дистанционное общение может давать ощущение анонимности, и подростки представляют не реальную, а виртуальную личность, пробуют провокационные способы общения.

Для эффективной организации дистанционного формата с подростками важно:

- договориться о совместных правилах коммуникации и неукоснительно им следовать всем участникам;

- предоставить возможность самоорганизации от планирования до стадии контроля (выбор направленности и темы занятий, уровня сложности, темпа выполнения);

- привлекать подростков к определенным видам деятельности на общее благо – собрать ответы членов команды, записать музыку, подготовить материал к заданиям по определенной теме, сделать коллаж и т.п. Использовать такие формы, как мозговой штурм, аукцион идей;

- предлагать темы для исследования и обсуждения.

**Юношеский возраст (16-18 лет).** Ведущая деятельность в юношеском возрасте **-** *познавательная.* В центре психологического развития старшего

школьника стоит профессиональное самоопределение. Ранняя юность - это установление психологической независимости во всех сферах: в моральных суждениях, политических взглядах, поступках. Возникает потребность разобраться в себе и окружающем, найти смысл происходящего и собственного существования. В этот период формируется обобщение представление о самом себе, понимание и переживание своего

«Я», своей индивидуальности, своей личности. Повышается интерес к художественной и философской литературе. Юношеский возраст по сравнению с подростковым характеризуется повышением уровня самоконтроля и саморегуляции.

Необходимо помнить, что участниками мероприятийных событий могут быть воспитанники, незнакомые друг с другом, соответственно, необходимо организовать знакомство в группе, обеспечить психологический настрой на результат, использовать психологические игры и несложный диагностический инструментарий. Для формирования психологического завершения каждого дня профильной смены ежедневно необходимо проводить рефлексию. С учетом того, что реализация дистанционных образовательных технологийпредполагает

высокую долю взаимодействия ребенка с техническими средствами обучения (компьютер, мобильные устройства и т.д.) максимальная рекомендуемая продолжительность видов деятельности с привлечением подобных средств составляет для обучающихся 1-2 классов не более 20 минут, 3-4 классов – не более 25 минут, 5-6 классов – не более 30 минут, для учащихся 7-11 классов – 35 минут одномоментно. Чтобы не допустить перегрузки обучающихся следует избегать рекомендаций к просмотру длительных видеолекций, выполнения объемных заданий, сосредоточившись на основных, принципиальных элементах содержания.

В качестве профилактики утомляемости и перегрузки воспитанников в план проведения мероприятий следует включать физкультминутки, физкультурные паузы, спортивные разминки, зарядку для глаз и т.д. Для младшего и среднего школьного возраста рекомендуется игровая форма

подобной профилактики.

При разработке программы лагеря следует учитывать и режим дня участников. Под режимом понимается обоснованный распорядок жизни, предусматривающий рациональное распределение времени и последовательность различных видов деятельности и отдыха.

Жизнедеятельность организма человека имеет определенные биоритмы, связанные со сменой дня и ночи. В течение дня активность ребенка изменяется. Максимальная работоспособность отмечается в периоды с 8 до 12 часов и с 16 до 18 часов. В период с 14 до 16 часов ребенок проявляет наименьшую активность. Именно поэтому занятия, которые могут вызвать переутомление, планируют на первую половину дня. Учет биоритмов в создании распорядка дня помогает оптимально распределить нагрузку ребенка. В каникулярный период работоспособность в течение недели не является цикличной по сравнению с учебным периодом.

Построение режима может быть на основе биологического ритма функционирования организма. Биологические ритмы - это суточные ритмы сна и бодрствования, изменения температуры тела, работы сердечно-сосудистой системы, состава крови и других жизненно важных показателей состояния здоровья. Подъѐм работоспособности отмечается с 11 до 13 часов. Второй подъѐм в 16 - 18 часов более низкой интенсивности и продолжительности.

Повышение уровня познавательной активности решается за счет геймификации.

Например, выполнение какого-либо задания стоит определенное количество баллов, его своевременное выполнение приносит дополнительный бонус.

Разрабатывается определенная система градации, при которой есть такая знакомая для подростков ситуация как переход на новый уровень, например, с «новичка» на «продвинутый», с «продвинутого» на «эксперта». Возможно промежуточное подведение итогов в виде рейтинга лучших.

Эта система работает хорошо, т.к. в удаленном процессе участник видит

только свои достижения, и для дальнейшего продвижения ему необходимы некоторые ориентиры.

**3. Общий алгоритм организации занятости обучающихся в летний период с применением дистанционных технологий**

1. Создание рабочей группы по реализации он-лайн форм занятости.

- Координатор проекта (начальник лагеря)

- Методист

- IT специалист

- Преподаватели образовательного модуля

- Тьютор (вожатый) 1 на группу (10-15 детей).

2. Разработка программы онлайн лагеря.

3. Издание приказа о проведении онлайн лагеря с закреплением обязанностей педагогов и утверждением программы.

4. Информирование обучающихся и их родителей о реализации программ дистанционной занятости, в том числе знакомство с программой, с расписанием активностей. Информирование родителей может быть подтверждено письменным заявлением родителя (законного представителя)

о выборе формы занятости, либо согласием о реализации дистанционных программ занятости или их частей с применением электронного обучения или дистанционных образовательных технологий, в удобном для родителя (законного представителя) формате.

5. Направление анонса реализуемой программы для размещения на центральной интернет-площадке. Анонс должен содержать следующую информацию:

- профиль (естественно-научный, физкультурно-спортивный, социально- педагогический, туристско-краеведческий, художественный и т.п.);

- целевая аудитория (возраст участников «от», «до»);

- сроки проведения;

- необходимое техническое оборудование;
- краткая программа (описание основных мероприятий);
- ожидаемые результаты;
- порядок подключения участников (регистрация и т.п.).
- 6. Разработка памяток, рекомендаций, инструкций для участников.

Участников и родителей необходимо проинформировать о том, что для участия в мероприятиях необходимо иметь постоянный высокоскоростной интернет, навыки использования различных интернет платформ (Вконтакте, Zoom, Skype, и т.п. – при необходимости), наличие работающих видеокамеры и микрофона в гаджетах.

Участие в он-лайн мастер-классах программы может потребовать наличия у ребенка ряда канцелярских принадлежностей: пластилина, красок, ножниц, кисточек, карандашей и т.п. – об этом также необходимо проинформировать участников и родителей.

7. Набор и формирование групп участников. Назначение каждой группе тьютора.

Для набора групп целесообразно использовать Google формы – заполненные сведения автоматически формируется в таблицу.

8. Формирование расписания активностей на каждый день в соответствии с планом программы по каждому профилю программы.

9. Регулярное информирование родителей и обучающихся о реализации программы с использованием общедоступных информационных ресурсов (сайт учреждения, официальные группы учреждения в социальных сетях и др.).

#### **4. Формы реализации дистанционных форм занятости**:

Условно программу дистанционной формы занятости можно разделить на 2 составляющие:

- образовательная;

- коммуникативная.

Для реализации каждого из направлений необходимо использовать

различные форматы:

При реализации образовательного модуля можно использовать видеолекции; мастер-классы по прикладному искусству; анимированные презентации; практические задания или описания опытов, которые участники могут выполнить самостоятельно в домашних условиях. Также можно организовать видеоконференцию с выполнением заданий в режиме реального времени совместно всеми участниками, или разделить их на группы по интересам (следует учитывать, что при большом числе участников время обратной связи уменьшается, а значит, эффективность занятий снижается).

Формат видеоконференций также хорошо работает в малых группах, например, при обсуждении проектов, вопросов, вынесенных на обсуждение, рефлексии. Данный формат необходим для реализации следующей составляющей программы занятости «коммуникативной». Ее реализация складывается в организации общения между участниками программы, посредством организации чатов, форумов, закрытых групп в социальных сетях и т.п.

Целесообразно использовать следующие виды дистанционной активности:

- совместное принятие правил взаимодействия в виртуальном общении и добровольность их соблюдения;

- активное включение в генерирование идей, разработку сценариев игр и дискуссионных тем;

- игры-взаимодействия в онлайн режиме: Мафия, Контакт и т.п.;

- виртуальная экскурсия, виртуальный концерт или спектакль с последующим обсуждением впечатлений в чате;

- игры-самопрезентации: «Твои качества и черты характера на букву имени», «Совпадение» (участники игры будут писать ответы на вопросы:

«Любимое имя, животное, растение, кино и т.д.» Затем даѐтся задание найти в группе человека, с которым больше всего совпадений);

- игры «Узнай другого». Например, «Магазин». (Ведущий–продавец предлагает остальным приобрести у него какие-либо качества, которыми хотели

бы обладать другие, а взамен отдать то, от чего бы хотели избавиться.) Или игра «Комплименты» или «Угадай человека по ассоциациям»

- дискуссии по темам, которые интересны ребятам. Например,

«Свобода», «Одиночество», «Жизненное призвание», «О любви» и др. Мотивационные и организующие стимулы:

- традиции и ритуалы дня: утренняя «мотивашка»; песня дня, девиз дня; роль дня (например, Белый Ангел (утешает, помогает, заботится), Клоун (шутит, постит приколы для поднятия настроения), Скептик (критикует), Лидер (вдохновляет и мотивирует других), а на следующий день роль меняется; круг подведения итогов;

- возможность повысить свой статус: «любитель», «мастер», «профессионал»;

личностная включенность и эмоциональность педагога, принимающий стиль общения.

Большое значение имеет профессиональный психологический настрой педагога на дальнейшую эффективную продуктивную деятельность с использованием дистанционных технологий, а так же работа педагога по созданию благоприятного психологического климата для микро/макрогруппы – участников событийных мероприятий. Важно сформировать у воспитанников понимание, что возникшую эпидемиологическую ситуацию можно воспринимать и использовать, как источник возможности развития и личностного роста. В сложившейся ситуации появилось больше возможностей для проявления воспитанниками самостоятельности, формирования самоорганизации.

**5. Алгоритм построения программы дистанционной формы занятости с применением дистанционных технологий**

В первую очередь реализация дистанционных форм занятости – это техническая сторона, поэтому из числа педагогов образовательного учреждения необходимо назначить ответственного за техническое сопровождение процесса, который согласно расписанию помогает организовать онлайн форматы и

выступает их техническим модератором, при этом этот педагог подключается как участник такого процесса. Второй вариант – использование наиболее мотивированных участников в качестве модераторов. Очень многие подростки обладают компетенциями, необходимыми для организации онлайн трансляций и их опыт при грамотной организации процесса нужно использовать.

#### **Структурная модель программы смены**

Как и обычная лагерная смена, программа дистанционной формы занятости должна быть построена в соответствии с рядом факторов: логика развития программы, логика эмоционального развития, наличие закрытых (внутри групп) и «общелагерных» мероприятий.

По логике развития программу также можно разделить на 3 периода:

- Организационный (1день) – формирование групп, знакомство внутри групп, знакомство в используемыми ресурсами и т.п.

- Основной(3-5 дней) - реализация программы.

Заключительный (1 день) подведение итогов.

Наполняемость каждого дня должна быть единообразна и включать образовательный и коммуникативный модуль.

Проанализировав основные режимные моменты обычной лагерной смены, помимо основных моментов (зарядка, завтрак, обед, ужин, сон и т.п.), нужно включить и 2 вышеуказанные модуля в режим дня участников.

Примерный режим работы дистанционных форм занятости:

| Режимный момент                                     | Возможные пути реализации        |  |
|-----------------------------------------------------|----------------------------------|--|
| Зарядка                                             | Общая он-лайн-трансляция<br>либо |  |
|                                                     | совместная зарядка с группой     |  |
| Коммуникативный<br>модуль.                          | Видеоконференция,<br>обсуждение  |  |
| Работа<br>B                                         | вопросов                         |  |
| группе (макс. 30 минут)                             | в чате                           |  |
| Образовательный модуль<br>30<br>(M <sub>AKC</sub> ) | вебинар,<br>Видеолекция,         |  |
| минут)                                              | практикум по                     |  |
|                                                     | выбранному профилю               |  |
| Коммуникативный<br>модуль.                          | Видеоконференция,<br>обсуждение  |  |
| Работа<br>вгруппе.                                  | вопросов в чате                  |  |
| 30<br>(макс.<br>Подведение итогов<br>ЛНЯ            |                                  |  |
| МИНУТ)                                              |                                  |  |

Всего: 3-4 часа в день.

### **Разработка программы смены**

Прежде чем приступить к разработке смены, рекомендуем проанализировать стандартную программу лагеря и по возможности вычленить теоретические, практические, творческие занятия (мероприятий), которые возможно провести в дистанционном формате. В случае невозможности перевести программу на дистанционный формат - разработка новой программы с использованием дистанционных технологий.

- Поиск и выбор центрального ресурса программы или разработка нового, для реализации программы (размещения анонсов программы, режимных моментов, проведения конкурсов и т.п.)

- Формирование наполняемости программы дистанционных форм занятости. Для структурирования и логичности программы рекомендуем программу изложить в плане-сетке, обозначив основные мероприятия на каждый день.

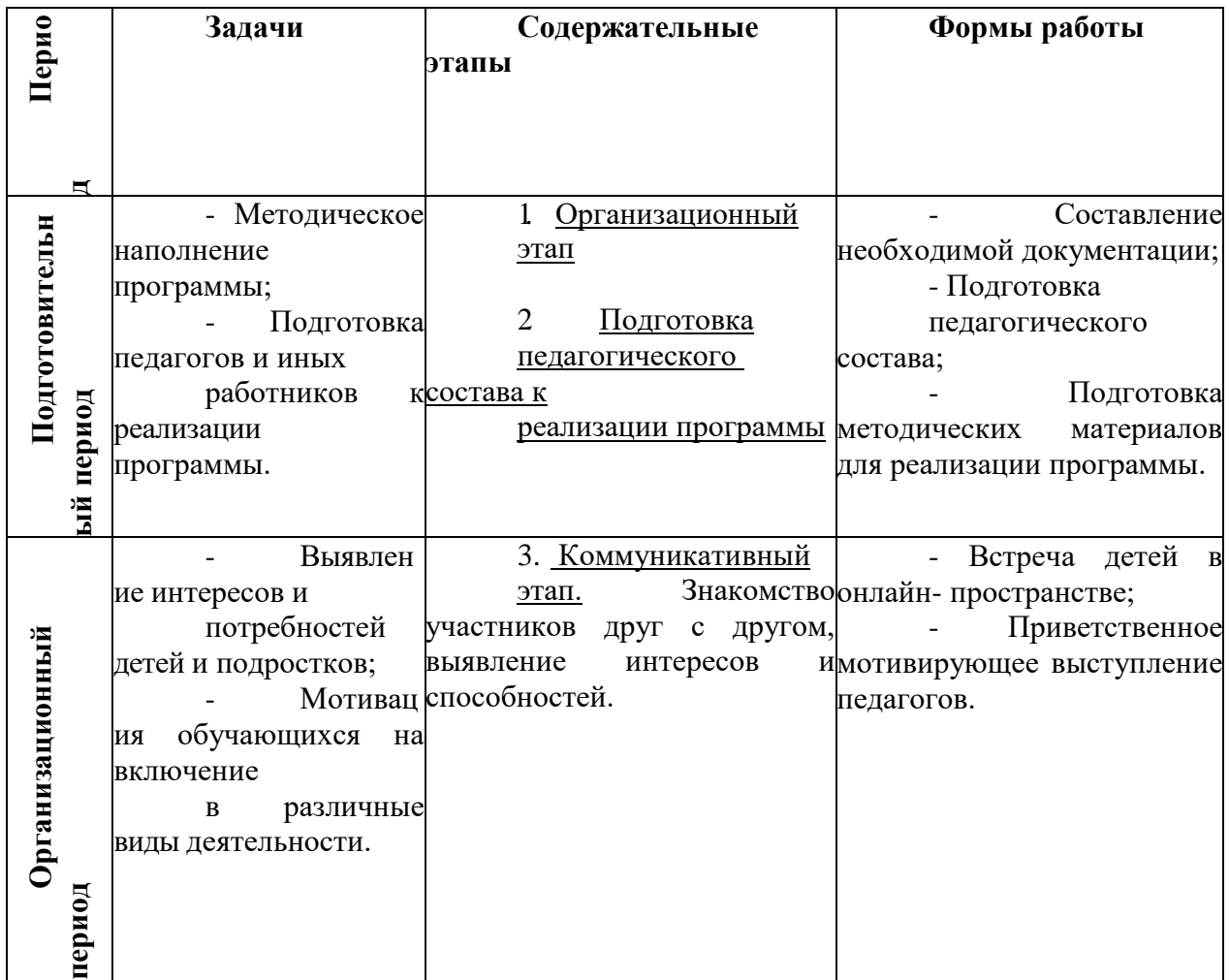

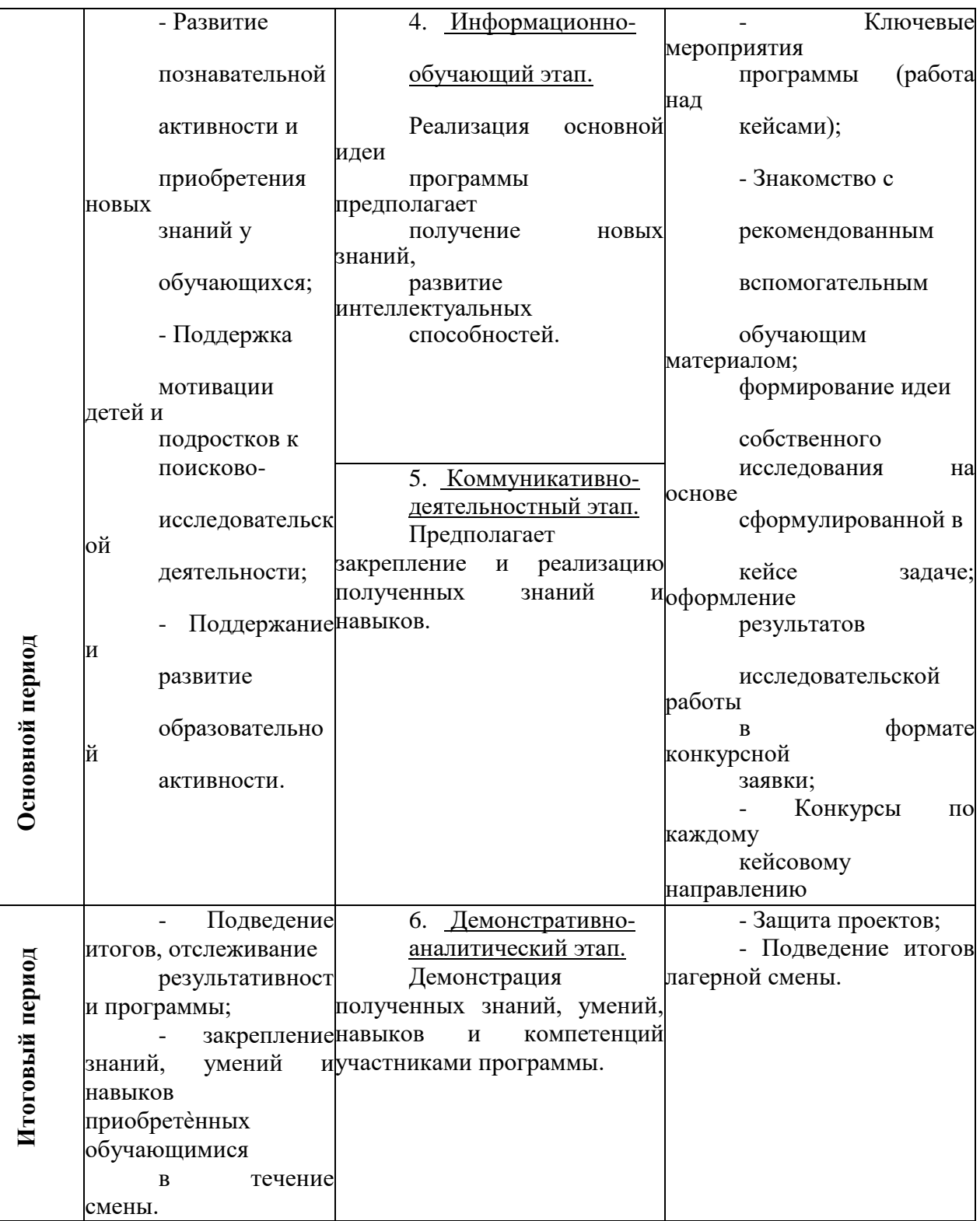

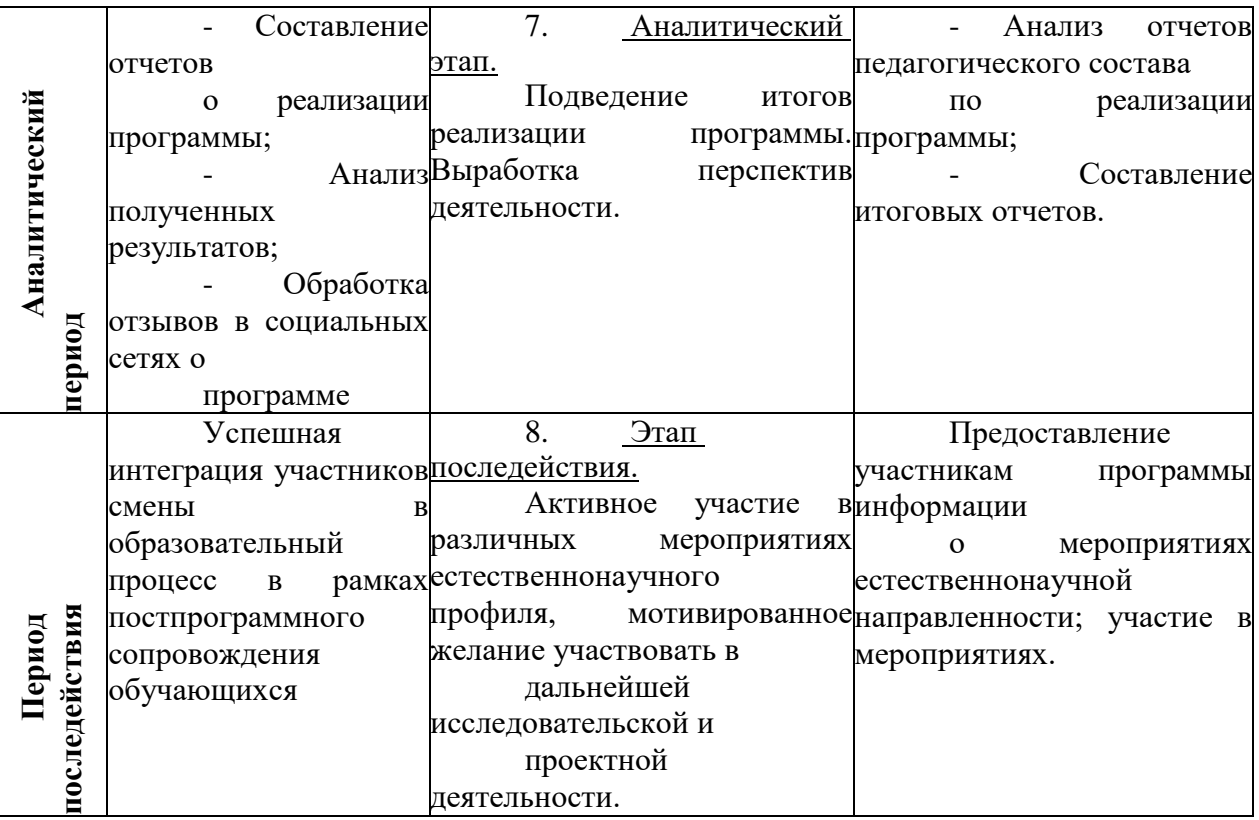

Для разработки и реализации программы можно подключить заинтересованных старшеклассников (активистов) в качестве методистов, технических специалистов, тьюторов для более младших школьников.

Предлагаемые программы проведения онлайн смен возможно реализовывать как дополнительные

общеобразовательные, общеразвивающие образовательные программы так и представить как программу проведения лагеря.

Предлагаемые программы могут быть взяты за основу при проведении профильных смен (лагерей), составлении (корректировке) дополнительной общеразвивающей программы онлайн лагеря в летний период. Кроме того, возможно доработать данные программы с учетом опыта работы образовательных организаций в той и иной направленности.

Программа имеет структуру, которая включает следующие компоненты:

- титульный лист;
- пояснительная записка;

- учебный план;

тематическое содержание;

список рекомендуемых интернет ресурсов, литературы для педагогов и обучающихся.

Пояснительная записка включает в себя общую характеристику программы, цели, задачи, актуальность, адресата с указанием возраста детей, объем программы, формы обучения, виды и методы контроля, планируемые результаты.

Учебно-тематический план раскрывает технологию программы, содержит перечень разделов и тем программы, количество теоретических,

практических мероприятий, предложены электронные ресурсы для использования. Оформлено в форме таблицы.

Содержание программы раскрывает разделы и темы, заявленные в учебнотематическом плане, с указанием методики и технологии реализации заявленного содержания.

Список рекомендуемых интернет-ресурсов и литературы составлен для разных участников образовательного и воспитательного процесса – педагогов, обучающихся.

**6. Ресурсы для подготовки и реализации программы дистанционных форм занятости**

Для подготовки и реализации программы дистанционной формы занятости могут быть использованы дистанционные образовательные технологии.

Возможно использование различных механизмов для формирования образовательного, воспитательного и мероприятийного контента программы:

- использование ресурсов ведущих культурных учреждений, размещенных в сети Интернет (виртуальные экскурсии в музеи, посещение выставок, театров, концертов, библиотек, просмотры кинофильмов и т.д.). После посещения виртуальных экскурсий, просмотра фильмов возможно организовать обсуждение впечатлений участников или конкретно заданной темы посредством написания эссе, ответов на вопросы викторины, обмен мнениями в групповом чате (например, в сети ВКонтакте, в мессенджерах вайбер, ватсап) и т.д.

- использование федеральных ресурсов (например, <https://fcdtk.ru/> (ФГБОУ ДО «Федеральный центр детско-юношеского туризма и краеведения»)[,](http://vcht.center/) <http://vcht.center/> (ФГБУК «Всероссийский центр развития

художественного творчества и гуманитарных

технологий»)[,https://ecobiocentre.ru/](https://ecobiocentre.ru/) (ФГБОУ ДО «Федеральный детский эколого-биологический центр», фцомофв.рф (ФГБУ «Федеральный центр организационно-методического обеспечения физического воспитания»), <https://roskvantorium.ru/> (федеральная сеть детских технопарков

«Кванториум»). На данных ресурсах размещается информация о мероприятиях, в которых возможно принять участие бесплатно;

- использование региональных ресурсов;

- использование ресурсов учреждения: официальный сайт, группы в социальных сетях и т.д. Мероприятия, которые были запланированы для проведения в очном формате, можно перевести в заочный режим (например, работы присылаются по электронной почте), режим он-лайн проведения (например, скайп-конференция, размещение видео-презентаций (роликов) творческих работ в сети в ВКонтакте), размещения творческих работ обучающихся (выступлений, рисунков, фотографий, поделок и т.д.) на официальном сайте учреждения. Кроме того, для привлечения участников мероприятий, возможно организовать открытое голосование для определения самых активных и лучших участников.

- использование ресурсов (идей) обучающихся. Можно обратиться к обучающимся с целью подготовки и разработки мероприятий с использованием дистанционных технологий.

**Сервисы, которые помогут организовать дистанционные формы занятости по программам социально-педагогической направленности**

| $\bullet$<br>o ut<br>-ап | одержание ресурса |  |
|--------------------------|-------------------|--|
|                          |                   |  |

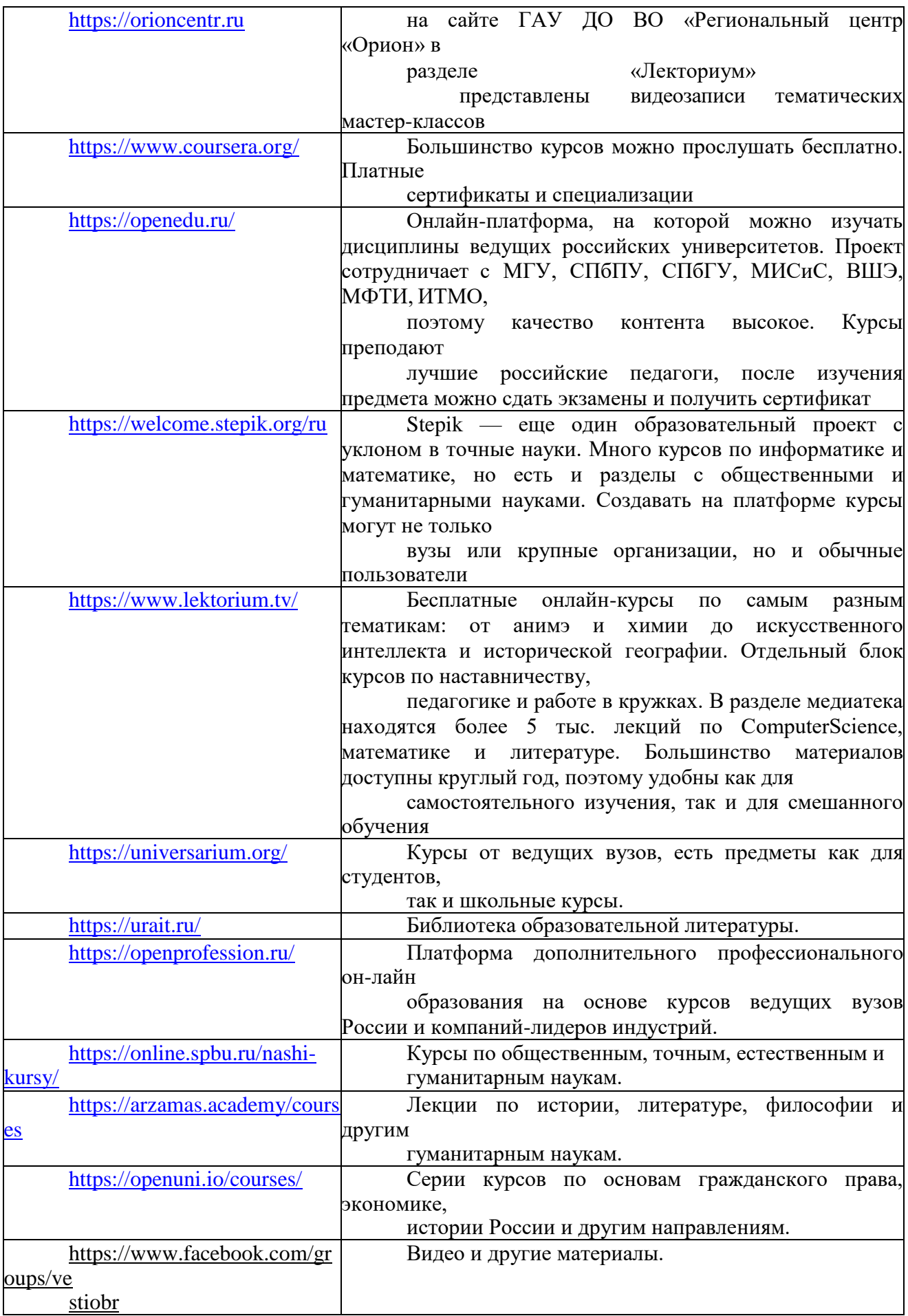

![](_page_19_Picture_178.jpeg)

## **Сервисы, которые помогут организовать дистанционные формы занятости по программам художественной направленности**

![](_page_19_Picture_179.jpeg)

![](_page_20_Picture_216.jpeg)

![](_page_21_Picture_220.jpeg)

![](_page_22_Picture_201.jpeg)

## **Сервисы, которые помогут организовать дистанционные формы занятости по программам физкультурно-спортивной направленности**

![](_page_22_Picture_202.jpeg)

## **Сервисы, которые помогут организовать дистанционные формы занятости по программам туристско-краеведческой направленности**

![](_page_22_Picture_203.jpeg)

![](_page_23_Picture_179.jpeg)

## **Сервисы, которые помогут организовать дистанционные формы занятости по программам естественнонаучной направленности**

![](_page_23_Picture_180.jpeg)

## **Обзор интернет ресурсов для реализации дистанционных форм занятости**

В настоящий момент, существует огромное количество сервисов для организации онлайн конференций и встреч, как платных, так и бесплатных. К бесплатным можно отнести GoogleHangouts, Skype.

К условно бесплатным можно отнести Zoom, так как его бесплатная версия имеет ограничение на количество подключений (до 100) и конференция может продолжаться только 40 минут, после всех участников

«выкидывает» из сервиса и необходимо вновь входить на конференцию. Далее приведены инструкции по работе как с Zoom, так и с GoogleHangouts.

**ZOOM** - это сервис для проведения видеоконференций, онлайн- встреч и создания групповых чатов

Возможности Zoom:

– cовместное использование экрана;

– проведение интерактивных вебинаров;

– комнаты для совместной работы;

– расшаривание экрана с мобильного устройства (демонстрация экрана  $\Pi K$ ;

– работа с Google Диском, Dropbox и Box;

– групповые чаты для обмена текстом, изображениями и аудио и т.д.;

– видеозапись встреч.

#### **Варианты использования:**

–для организации виртуальной встречи большого количества друзей, во время которой все друг друга видят и могут говорить одновременно;

– для обучения в образовательных организациях;

– для проведения интерактивных вебинаров с созданием

диалогов, отработкой в реальном времени материала всей группой одновременно;

– для проведения креативных сессий команд фрилансеров;

– для проведения селекторных совещаний.

#### **Загрузка и регистрация:**

на ПК

![](_page_26_Picture_0.jpeg)

2. Регистрируемся. Возможен вариант входа в сервис, через аккаунт google или facebook.

Бесплатная регистрация

![](_page_26_Picture_38.jpeg)

В созданной учетной записи появится меню с вариантами конференции.

![](_page_27_Picture_45.jpeg)

Выбрав один из вариантов из списка, сайт перенаправит вас на загрузку приложение, которое скачается автоматически.

2. Устанавливаем приложение.

Входим в систему под своей учетной записью.

![](_page_27_Picture_46.jpeg)

 $\leq$  Hanna

٠

## Приложение откроет главный экран приложения.

![](_page_27_Picture_47.jpeg)

Шаг №2. Присоединиться к конференции

Есть несколько вариантов присоединения к конференции (вебинару, разговору и т.д.), которую организовал кто-то другой:

#### **Первый способ: через список контактов:**

1. Организатор конференции из системы Zoom отправляет вам приглашение

«дружить» на электронную почту, которую вы ему предоставляете.

2. Если вы принимаете предложение, то вы оказываетесь в «Списке контактов» организатора (а он(а) в вашем).

3. Как только запланированная или только что созданная конференция начинается, организатор нажимает на ваше имя в списке и вам отправляется приглашение в реальном режиме времени.

4. Если у вас программа ZOOM включена в этот момент, то где-то на экране компьютера или телефона приглашение появляется в виде всплывающего окна (или появляется сообщение в меню Zoom).

5. Вы нажимаете на приглашение и открывается окно конференции и вы уже в онлайн общении.

#### **Второй способ: с помощью меню ZOOM:**

1. Организатор присылает вам номер запланированной конференции.

2. Вы открываете меню Zoom и нажимаете на кнопку «Войти» (иконка с плюсиком в центре на любом гаджете).

3. Перед вами открывается панель, куда вы вводите 10-значный код конференции и свое имя, которое будет высвечиваться в

разделе

«Участники».

4. Нажимаете «Войти» и вы уже в онлайн на конференции.

### **Третий способ: с помощью мессенджера:**

1. У организатора есть возможность отправить вам приглашение с помощью любого мессенджера (Viber, например), если при регистрации на событие вы оставили ему свой номер телефона и он ввел вас в группу или создал с вами контакт в мессенджере.

2. Как только организатор запланировал событие он отправляет сообщение вам. Система присылает вам полную инструкцию со ссылками для

входа, нажав на которые вы можете оказаться в указанное время он-лайн на конференции.

3. Приглашение будет длинным, но в конце будет стоять вот такая ссылка, на которую вы нажимаете.

4. Приглашение может состоять только из ссылки без длинного текста.

#### **Шаг №3. Участие в конференции (разговоре, вебинаре)**

Когда вы войдете, то перед вами раскроется рабочая панель сервиса ZOOM. Вы увидите всех, кто на данный момент находится на конференции и внизу экрана панель управления.

Некоторые функции лучше знать заранее:

![](_page_30_Picture_5.jpeg)

**1** «Выключить звук». С помощью этой кнопки вы можете включать и выключать свой микрофон. По негласному правилу, если кто-то говорит в эфире, остальные участники выключают микрофон. Это связано с тем, что даже если вы молчите, то кликанье мышкой, любые шумы в вашем помещении и т.д. слышны всем участникам. Чем больше участников, тем больше может быть фоновый шум. Ваш микрофон имеет право включать и выключать организатор конференции. Рядом с этой кнопкой находится галочка, направленная вверх. При ее нажатии выпадает меню, где вы можете настроить ваш микрофон

**2** «Остановить видео». Кнопка аналогичная предыдущей. С ее помощью можно включать и выключать свою камеру. Но есть отличие. Организатор может выключить вашу камеру, но не может ее включить. Когда он решит подключить вас вновь к разговору, и включит вашу камеру, к вам придет запрос для разрешения.

**3** «Демонстрация экрана». Эту функцию можно будет использовать либо если вы сами организовали конференцию, либо с разрешения организатора. Она позволяет переключиться и показать всем участникам экран своего компьютера или гаджета (презентацию, документ и т.д.). Это

бывает необходимо во время мозгового штурма, совещания или интерактивного обучения. Как только включается экран появляется дополнительное меню, которое позволит вам рисовать, ставить стрелочки, двигать мышкой и т.д. Исследуйте сами эту эти возможности.

**4**«Чат». Эта кнопка позволяет открыть окно чата и писать там во время сеанса. Функция похожа на аналогичную в вебинарных комнатах. Она полезна, если вы пока не участвуете в активной дискуссии и ваше видео не выведено на экран.

**5** «Завершить конференцию». С помощью этой кнопки вы можете покинуть конференцию (разговор, обучение, совещание). Если вы организатор, то можете просто покинуть «конференц-зал», дав возможность другим еще общаться некоторое время, а можете закрыть конференцию для всех.

Почему организатор имеет право подключения и

отключения участников?Бывает, что участников больше, чем окон может вместить рабочая зона. Поэтому в рабочей зоне можно видеть только тех, кто сейчас принимает активное участие в разговоре. Остальные находятся «в тени». То есть, они присутствуют, все видят, могут задать вопрос в чате, но не голосом с экрана. Если организатору нужно добавить новых участников в активную дискуссию, то он отключает (или

просит отключиться) участников, которые уже высказались, и подключает новых. Например, вас. **6**«Поднять руку». Для того, чтобы обратить на себя внимание вы

можете **«**Поднять руку». Для того, чтобы «Поднять руку» и обратить на себя внимание вам нужно:

– включить «Чат», как было описано в пункте 4. У вас справа сбоку появится поле с чатом;

– в самом низу вы можете увидеть две кнопки «Выключить мой звук» и «Поднять руку»;

– если вам нужно выключить ваш звук, чтобы не мешать остальным пока вы не участвуете в живой дискуссии, сделайте это здесь;

– если вы хотите обратить на себя внимание нажмите на «Поднять руку»;

– как только вы это сделаете у организатора на панели «Участники» напротив вашего имени и аватарки появится ладошка. И как только он сможет, то даст вам слово и выведет ваше изображение на экран, если вы еще не там.

## **Как организовать свою конференцию**

## **1. Войти в меню и начать конференцию**

Найдите на рабочем столе иконку сервиса (Белая видеокамера на в голубом круге) и нажмите ее. Вам откроется меню

![](_page_32_Picture_5.jpeg)

Нажимаем кнопку начала конференции.

## **2.**Добавление участников:

## **Способ №1**

Этот способ применяется до начала конференции.

–в меню, внизу находите кнопку «Контакты» и нажимаете на нее;

–открывается окно меню добавления контактов;

–и вы можете добавлять участников на планируемую конференцию либо нажав на «Добавить участника» и ввести электронный адрес приглашаемого человека;

–либо в списке контактов найти нужных людей, с которыми вы уже

«дружите» в системе ZOOM и кликнуть на их аватарки (смотри картинку).

#### **Способ №2**

Можно использовать уже тогда, когда вы начали конференцию и у вас открыта рабочая зона с видео

![](_page_33_Picture_5.jpeg)

**1** «Пригласить». Это главная кнопка для приглашения участников в вашу конференцию в то время, как программа уже активирована. Нажимайте на нее и у вас появится окно, которое описано ниже (начиная с п. 4).

**2**«Управлять участниками». Около этой кнопки всегда стоит цифра, показывающее число участников, которые находятся в прямом эфире в онлайн зале конференции. Если вы хотите посмотреть список, то нажмите на эту кнопку и рядом с экраном справа появится еще одно поле, где будет список и где можно посмотреть активность (поднятые руки)

**3**«Запись». Организатору доступна функция записи встречи. Она может быть доступна и другим участникам, если в настройках вы разрешите это. После окончания встречи на экране компьютера появится окно, в котором будет показана скорость конвертации видео. Дождитесь пока процесс завершится и не отключайте интернет. Потом вы сможете найти запись на своем компьютере в специальной папке.

После того, как вы нажали на кнопку **1** «Пригласить» у вас откроется следующее окно:

![](_page_34_Figure_0.jpeg)

**4**«Пригласить по электронной почте». Вы можете выбрать вариант отправки почтового сообщения из представленных (5) и отправить приглашение. Текст приглашения копируется с помощью кнопок 6 и 7.

**6**«Копировать URL». При нажатии этой кнопки копируется очень краткий вариант приглашения, который состоит только из одной строки со ссылкой, типа такой https://zoom.us/j/5979753536 . Если у вашего друга имеется на своем компьютере или телефоне программа Zoom, то ему достаточно будет только нажать на эту ссылку чтобы оказаться в виртуальном конференц - зале и с вами на связи.

**7** «Копировать приглашение».Это длинный текст с множеством разных вариантов того, как человек может присоединиться к конференции.

Оба текста 6 и 7 вы можете послать письмом или вставить в диалог в любом мессенджере.

**8**«Пригласить в списке контактов». Если вы хотите пригласить уже знакомых людей, которые у вас «в друзьях» в системе, то можете нажать на кнопку 8 и выбрать из открывшегося списка друзей.

**9** «Номер конференции». Каждой конференции присваивается номер:

–вам при регистрации присваивается неизменный личный номер «Зала персональных конференций». Вы им можете пользоваться для общения со знакомыми людьми на постоянной основе;

– если вы открываете конференцию с незнакомыми людьми или на один раз, то залу каждый раз присваивается новый номер, который действует до окончания конференции. Именно он отсылается людям в приглашении, если вы их пригласили в уже начавшуюся конференцию. Этот номер не надо копировать. Он автоматически вставится в приглашение, сформированное при нажатии кнопок 6 или 7.

#### **Работа с сервисом GoogleHangouts**

**GoogleHangouts –** этосервис группового общения через видео. Работает больше 2х часов. Не нужно ничего ставить, работает все с браузера для ПК версии. Тестировался сервис в браузере Яндекс, Хром и Сафари. Сервис находится во вкладке аккаунта **Google.**

![](_page_35_Picture_6.jpeg)

![](_page_36_Picture_0.jpeg)

**Можно пригласить как лично на почту, так и по ссылке.**

## Пригласить других участников

 $\times$ 

Отправка приглашения с адреса alexandrrashmaster@gmail.com

Введите имя или адрес электронной почты

## СЭ СКОПИРОВАТЬ ССЫЛКУ

ПРИГЛАСИТЬ

Есть чат, демонстрация экрана и тд.

![](_page_36_Picture_9.jpeg)

Для использования на мобильных устройствах необходимо установить одноименное приложение **GoogleHangouts.**

## **Список литературы**

1. Афанасьев С. Чем занять детей в пришкольном лагере или Сто отрядных дел / С Афанасьев, С. Коморин. – Кострома, 1998.

2. Афанасьев С.П. Что делать с детьми в загородном лагере / С.П. Афанасьев, С.В. Коморин, Л.И. Тимонина, П.И. Тимонин. – Кострома, 1993.

3. Байярд Р., Байярд Д. Ваш беспокойный подросток. Москва, 1991. - 223 с.

4. Бишоп С. Тренинг ассертивности. СПб., Питер, 2001. — 208 с.

5. Божович Л.И. Этапы формирования личности в онтогенезе // Проблемы формирования личности: Избр. психологические труды / Под ред. Д.И. Фельдштейна. М.; Воронеж, 1995. - 345 с.

6. Выготский Л. С. Психология. Сборник трудов. – М., 2000.

7. Енин А.В. Играй с нами / А.В. Енин, Г.А. Кириченков. – Воронеж, 1994. Иванов И.П. Энциклопедия коллективных творческих дел / И.П. Иванов. – Москва, 1998.

8. Картотека коллективных познавательных и ролевых игр (методические рекомендации для школ, внешкольных учреждениях, лагерей). – Москва, 1990.

9. Книга вожатого / [сост. Н.В. Максимова, О.В. Ромулус]. – Воронеж, 2003. Кузнецова И.Н. Педагогика солнца / И.Н. Кузнецова, В.М. Симонов. – Воронеж, 2001.

10. Ляпкина Т.Ф. Конструирование и репрезентация идентичности в массмедиа //Вестник русской христианской гуманитарной академии. 2015, Том 16, выпуск 2. – с. 286 – 293.

11. Плешакова Е.А. Организация отдыха детей в период летних каникул / Е.А. Плешакова, Т.Ю. Жегульская, Г.Я. Новикова. – Воронеж, 2002.

12. Позывные лета: Калейдоскоп летнего отдыха детей / [под ред. И.В. Макаренко]. – М., 2003.

13. Самоукина Н. В. Игры в школе и дома: психотехнические упражнения, коррекционные программы / Н. В. Самоукина. - Ярославль: Акад. развития: Акад. Холдинг, 2002. - 206 с.

14. Сартан Г. Н. Психотренинги по общению для учителей и старшеклассников. М.: Смысл, 1993.

15. Усачева А.В. Психологические особенности интернет коммуникаций.

// Вестник Университета, №1, 2014. с. – 277- 281.

16. Хухлаева О.В. Практические материалы для работы с детьми 3–9 лет. Психологические игры, упражнения, сказки. Издательство «Генезис», 2003.

 $-176$  c.

17. Эльконин Д. Б. К проблеме периодизации психического развития в детском возрасте.// Вопросы психологии, 1971, № 4.

18. Шурхут С. М. Подростковый возраст: развитие

креативности, самосознания, эмоций, коммуникации и ответственности. – СПб., 2006.

19. Юркевич В. С. Одаренный ребенок: иллюзии и реальность. Книга для

учителей и родителей. – М., 1996. 20. Ялом И. Теория и практика групповой психотерапии. – СПб., 2000.

- 21. Комплекс интерактивных игр и викторин https://vk.com/topic- 59899136\_35292763
- 22. Подборка интерактивных игр https://vk.com/club59899136?w=wall- 59899136\_18954<br>Электронный каталог Научной библиотеки
- 23. Электронный<br>Воронежского государственного университета. - (http //

[www.lib.vsu.](http://www.lib.vsu/) ru).